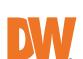

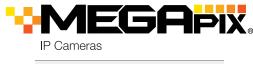

DWC-XPZA03Mi - 3MP PTZ IP Camera DWC-XPZA08Mi - 4K PTZ IP Camera

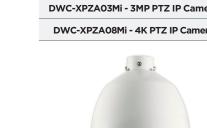

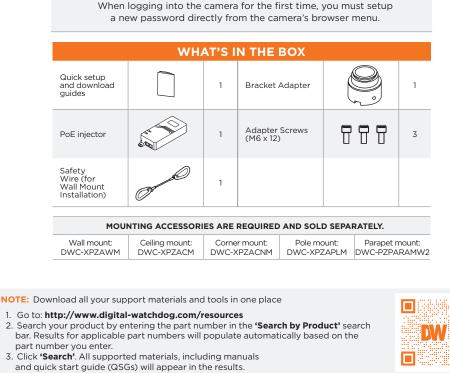

Attention: This document is intended to serve as a quick reference for the initial set-up. It is recommended

that the user read the entire instruction manual for complete and proper installation and usage.

Default Login Information: admin | admin

- SAFETY AND WARNING INFORMATION Read through this Installation Guide carefully before installing the product. Keep the Installation Guide for future reference. See the user manual for more information on the product. Reep the installation Guide for Intuitive reference. See the user manual for more information on the proper installation, use and care of the product. These instructions are intended to ensure that users can use the product correctly to avoid danger or property loss. Warnings: Serious injury or death may occur if any of the warnings are neglected.

  Cautions: Injury or equipment damage may occur if any of the cautions are neglected.
- WARNING

6 /. 8. 9.

10

15

from dirt.

electric shock

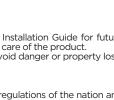

In the use of the product, you must be strict compliance with the electrical safety regulations of the nation and region. When the product is mounted on a wall or ceiling, the device shall be firmly fixed. Be sure to use only the standard adapter specified in the specification sheet. Using any other adapter could cause fire, electrical shock, or damage to the product. Make sure the power supply voltage is correct before using the camera. Incorrectly connecting the power supply or replacing the battery may cause an explosion, fire, electric shock, or damage to the product. 2. 5.

## Incorrectly connecting the power supply or replacing the battery may cause an explosion, fire, electric shock, or damage to the product. Do not connect multiple cameras to a single adapter. Exceeding the capacity may cause excessive heat generation or fire. Securely plug the power cord into the power source. An insecure connection may cause a fire. When installing the camera, fasten it securely and firmly. A falling camera may cause personal injury. Do not install in a location subject to elevated temperature, low temperature, or high humidity. Doing so may cause fire or electric shock. Do not place conductive objects (e.g. screwdrivers, coins, metal items, etc.) or containers filled with water on top of the camera. Doing so may cause personal injury due to fire, electric shock, or falling objects. Do not install in humid, dusty, or sooty locations. Doing so may cause fire or electric shock. Do not install near any heat sources such as radiators, heat registers, or other products (including amplifiers) that produce heat. Keep out of direct sunlight and heat radiation sources. It may cause a fire. 10 11.

Keep out of direct sunlight and heat radiation sources. It may cause a fire.

If any unusual smells or smoke come from the unit, stop using the product at once. Immediately disconnect the power source and contact the service center. Continued use in such a condition may cause fire or electric shock. If this product does not operate normally, contact the nearest service center. Never disassemble or change this product in any way. product in any way.

When cleaning the product, do not spray water directly onto parts of the product. Doing so may cause fire or

- CAUTION Use proper safety gear when installing and wiring the product.

  Do not drop objects on the product or apply strong shock to it. Keep away from a location subject to excessive vibration or magnetic interference. 2. Do not use this product near water.

  The product shall not be exposed to dripping or splashing and no objects filled with liquids, such as vases, shall be placed on the product.
- image sensor. The Main plug is used as a disconnect device and shall stay readily operable at any time 6. 7. Remove the power adapter from the outlet when there is lightning. Neglecting to do so may cause fire or damage to the product. Do not block any ventilation openings. Install following the manufacturer's instructions.

  A polarized or grounding-type plug is recommended for this product. A polarized plug has two blades with one wider than the other. A grounding-type plug has two blades and a third grounding prong. If the provided plug does not fit into your outlet, consult an electrician for replacement. 8.

Avoid aiming the camera directly towards extremely bright objects such as the sun, as this may damage the

- Protect the power cord from being walked on or pinched particularly at plugs, convenience receptacles, and the point where they exit from the product.

  If any laser equipment is used near the product, make sure the surface of the sensor is not exposed to the laser 11. beam as that may damage the sensor module.

  If you want to move the already installed product, be sure to turn off the power and then move or reinstall it.

  Proper configuration of all passwords and other security settings is the responsibility of the installer and/or 12. 13. If cleaning is necessary, please use a clean cloth to wipe it gently. If the device will not be used for a long time, please cover the lens cap to protect the device from dirt.

  Do not touch the camera's lens or sensor module with fingers. If cleaning is necessary, please use a clean cloth to wipe it gently. If the device will not be used for a long time, please cover the lens cap to protect the device
- Use only attachments/accessories specified by the manufacturer Always use hardware (e.g. screws, anchors, bolts, locking nuts, etc.) compatible with the mounting surface and of sufficient length and construction to ensure a secure mount. 17. Use only with cart, stand, tripod, bracket, or table specified by the manufacturer, or sold with the product.
  Unplug this product when a cart is used. Use caution when moving the cart/product combination to avoid injury 19. from tip-over

20. Refer all servicing to qualified service personnel. Servicing is needed when the product has been damaged in any way, such as power supply cord or plug is damaged, liquid has been spilled or objects have fallen into the product, the product has been exposed to rain or moisture, does not operate normally, or has been dropped.

STEP 1 - PREPARING TO MOUNT THE CAMERA The mounting surface must bear five times the weight of your camera.

2. Avoid allowing cables to become pinched or abraded during installation.

3. The camera requires a mounting accessory, sold separately, to complete the installation. Mark and drill the necessary holes in the mounting surface using the accessory's mounting template.

Power consumption

Install the mounting accessory (sold separately) to the mounting surface according to the

4. If you are using the wall mount bracket accessory, use the safety wire included with the

**CEILING MOUNT BRACKET** 

Connect all wires to the camera. See STEP 2 and STEP 4 for more information. Remove the protection film and moisture silica gel when the installation is complete.

## PoE IEEE 802.3bt PoE++ Class7

STEP 3 - INSTALLING THE CAMERA

Pass wires through the mounting bracket.

**Power requirements** 

installation guide.

STEP 2 - POWERING THE CAMERA

power to the camera using a single Ethernet cable.

Pass the wires through and make all necessary connections.

Use the PoE injector included with the camera to connect data and

- 75W, 1.363A (PoE injector included)
- Connect the camera's base to the mounting accessory's neck using the bracket adapter. Secure the camera to the adapter using the adapter screws included with the camera. Secure the camera to the mounting bracket using the screws on the side of the mounting accessory

camera to secure the camera to the bracket's neck.

WALL MOUNT BRACKET

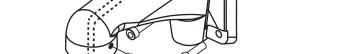

Ø

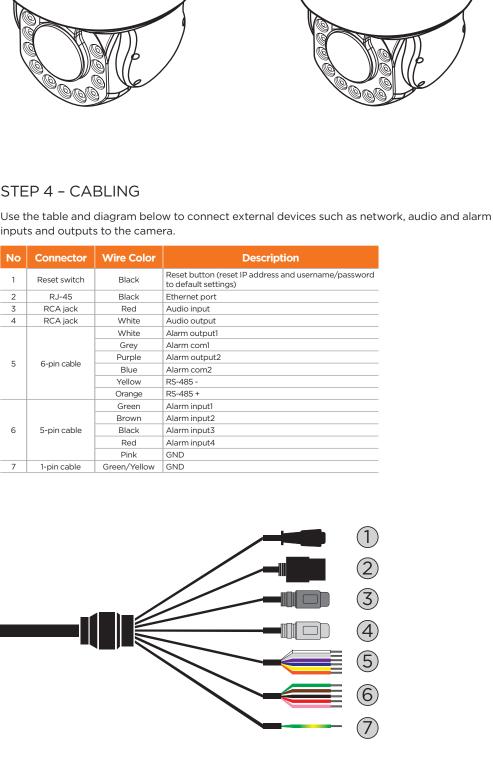

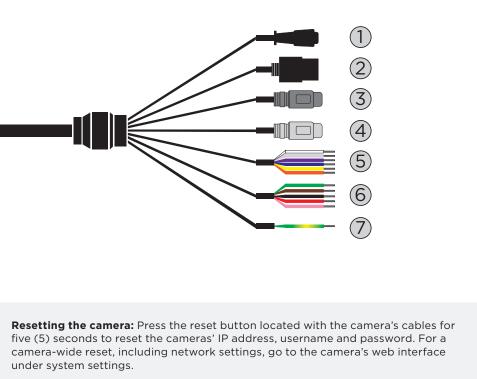

Password •••••• 6. To access the camera's web page, click on the 'Website' button. To save changes made to the camera's settings, enter the username and password of the camera's admin account and click 'Apply.'

Select 'DHCP' for the camera to automatically receive its IP address from the DHCP server.

1 Select 'Static' to manually enter the camera's IP address, (Sub)Netmask, Gateway and DNS information.

To access the camera from an external network, port forwarding must be set in your network's router.

To install the DW IP Finder, go to: http://www.digital-watchdog.com

2. Enter "DW IP Finder" on the search box at the top of the

3. Go to the "Software" tab on the DW IP Finder page to

4. Open the DW IP Finder and click 'Scan Devices.' It will scan

5. Select a camera from the list by double-clicking on the camera's name or clicking on the 'Click' button. The pop-

up window will show the camera's current network settings. Admin users can adjust the settings as needed. The camera's

The camera's IP must be set to static if connecting to Spectrum® IPVMS.

Contact your network administrator for more information.

the selected network for all supported devices and list the results in the table. During the scan, the DW® logo will turn

DW DIGITAL

download and install the installation file.

network settings are set to DHCP by default.

**Network Setup** 

page.

gray.

Auto Tracking unt Record Start

4. When accessing the camera for the first time, a message will direct you to set up a new admin password to view the video.

- ID admin
- Current Password New Password Minimum 8 characters with at least four combinations of uppercase letters, lowercase letters, numbers and special characters. Acceptable special characters are; I @ # \$ % ^ & \* () \_ + I - ` ~ [] {}, . / : ; " ' Passwords cannot contain ID. Modify

era's name. IP and

**DW** Camera Settings

Camera Name

MAC Address

Static IP

DNS

IP Address

Username admir

192.168.21 .144

8 .8 .8 .8

NOTE: The camera's SD card must be configured at the time of the purchase and is not accessible during the installation process. Please contact your DW sales representative for more information. STEP 5 - DW® IP FINDER™ Use the DW IP Finder software to scan the network and detect all MEGApix® cameras, set the camera's network settings or access the camera's web client. Firmware version Camera's uptime Filter results Open IP configuration settings Scan network Show/hide thumbnail view Refresh thumbnail view— Bulk IP assignment Bulk codec assignment Ik date/time assignment - Ping camera Camera's network

PTZ Control

Saturation 74 Sharpness 6

Zoom In Zoom Out 1x

STEP 6 - WEB VIEWER

A new password is required when the camera is used for the first time.

Modify Password

Rev: 11/23

Press the 'View Camera Website.'

Find the camera using the DW IP Finder.

2. Double-click on the camera's view in the results table.

Modify Password

digital-watchdog.com Technical Support Hours: 9:00AM - 8:00PM EST, Monday through Friday

setup, functions and camera settings options. Tel: +1 (866) 446-3595 / (813) 888-9555

Copyright @ Digital Watchdog. All rights reserved. Specifications and pricing are subject to change without notice.

ж

NOTE: Please see the full product manual for web viewer NOTE: